# Cheatography

# Developer Cheatsheet Cheat Sheet by [karthikmgs](http://www.cheatography.com/karthikmgs/) via [cheatography.com/41761/cs/12623/](http://www.cheatography.com/karthikmgs/cheat-sheets/developer-cheatsheet)

#### **Zip Files**

**tar -cvf sample1.tar /home/sample1dir/** where

- c Creates a new .tar archive file.
- v Verbosely show the .tar file progress.
- f File name type of the archive file.
- Above command creates a "sample1.tar" file by zipping "/home/sample1dir/" directory.

#### **gzip archive**

To create a compressed gzip archive file we use the option as z: **tar cvzf sample2.tar.gz /home/sample2dir**

or

**tar cvzf sample3.tgz /home/sample3dir**

# **tar.bz2 archive**

The bz2 feature compress and create archive file less than the size of the gzip. The bz2 compression takes more time to compress and decompress files as compared to gzip which takes less time. To create highly compressed tar file we use option as j.

**tar cvfj sample4.tar.bz2 /home/sample4**

OR

**tar cvfj sample5.tar.tbz /home/sample5** OR

**tar cvfj sample6.tar.tb2 /home/sample6**

## **Add Files or directories to tar Archive files**

To add files or directories to existing tar archived file we use the option r (append)

**tar -rvf sample1.tar xyz.txt**

#### **untar archive file**

To untar or extract a tar file, just issue following command using option x (extract).

**tar -xvf sample1.tar**

This command extracts the file in current directory

#### **untar file in different directory**

To untar in a different directory then use option as "-C <specified\_directory>" **tar -xvf samle1.tar -C /targetDir/**

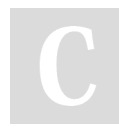

By **karthikmgs** [cheatography.com/karthikmgs/](http://www.cheatography.com/karthikmgs/)

Not published yet. Last updated 26th August, 2017. Page 1 of 2.

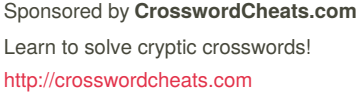

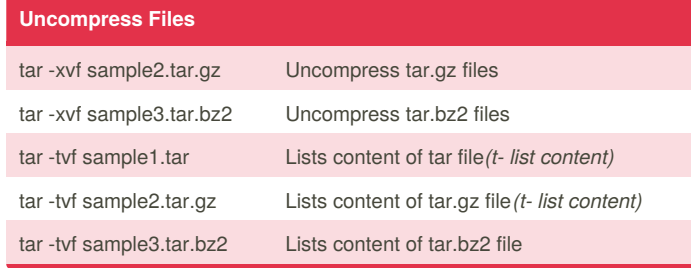

#### **Untar single file from tar archive file**

To extract only specific file from archive file: For \* tar: **tar -xvf sample1.tar process.sh** (or) **tar --extract --file=sample1.tar process.sh** For \*.tar.gz: **tar -zxvf codedir.tar.gz pom.xml** (or) **tar --extract --file=codedir.tar.gz pom.xml** For \*.tar.bz2 **tar -jxvf phpfiles.tar.bz2 home/php/index.php** (or) **tar --extract --file=phpfiles.tar.bz2 /home/php/index.php**

### **Untar multiple files**

To extract or untar multiple files from the tar, tar.gz and tar.bz2 archive file. For example the below command will extract "file 1" "file 2" from the archive files. tar -xvf sample1.tar "file 1" "file 2" tar -zxvf sample2.tar.gz "file 1" "file 2" tar -jxvf sample3.tar.bz2 "file 1" "file 2"

#### **Extract group of files using wildcard**

**tar -xvf sample1.tar --wildcards '\*.php' tar -zxvf sample2.tar.gz --wildcards '\*.php' tar -jxvf sample3.tar.bz2 --wildcards '\*.php'**

# Cheatography

# Developer Cheatsheet Cheat Sheet by [karthikmgs](http://www.cheatography.com/karthikmgs/) via [cheatography.com/41761/cs/12623/](http://www.cheatography.com/karthikmgs/cheat-sheets/developer-cheatsheet)

#### **Check size of tar file**

Following command shows the size of archive file in KB: **tar -czf - sample1.tar | wc -c**

**tar -czf - sample2.tar.gz | wc -c**

**tar -czf - sample3.tar.bz2 | wc -c**

## **Tar command attributes**

- c create a archive file.
- x extract a archive file.
- v show the progress of archive file.
- f filename of archive file.
- t viewing content of archive file.
- j filter archive through bzip2.
- z filter archive through gzip.
- r append or update files or directories to existing archive file.

W – Verify a archive file.

wildcards – Specify patterns in unix tar command

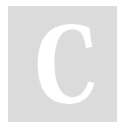

### By **karthikmgs**

[cheatography.com/karthikmgs/](http://www.cheatography.com/karthikmgs/)

Not published yet. Last updated 26th August, 2017. Page 2 of 2.

Sponsored by **CrosswordCheats.com**

Learn to solve cryptic crosswords! <http://crosswordcheats.com>